# 申請書入力例:分子科学国際研究集会岡崎コンファレンス 「申請基本情報」入力例①

- $\bullet$ 「氏名」と書かれた緑色のバーを選択し、提案代表者を記入してください。
- •詳しい操作方法はマニュアル「申請(詳細)」をご確認ください。

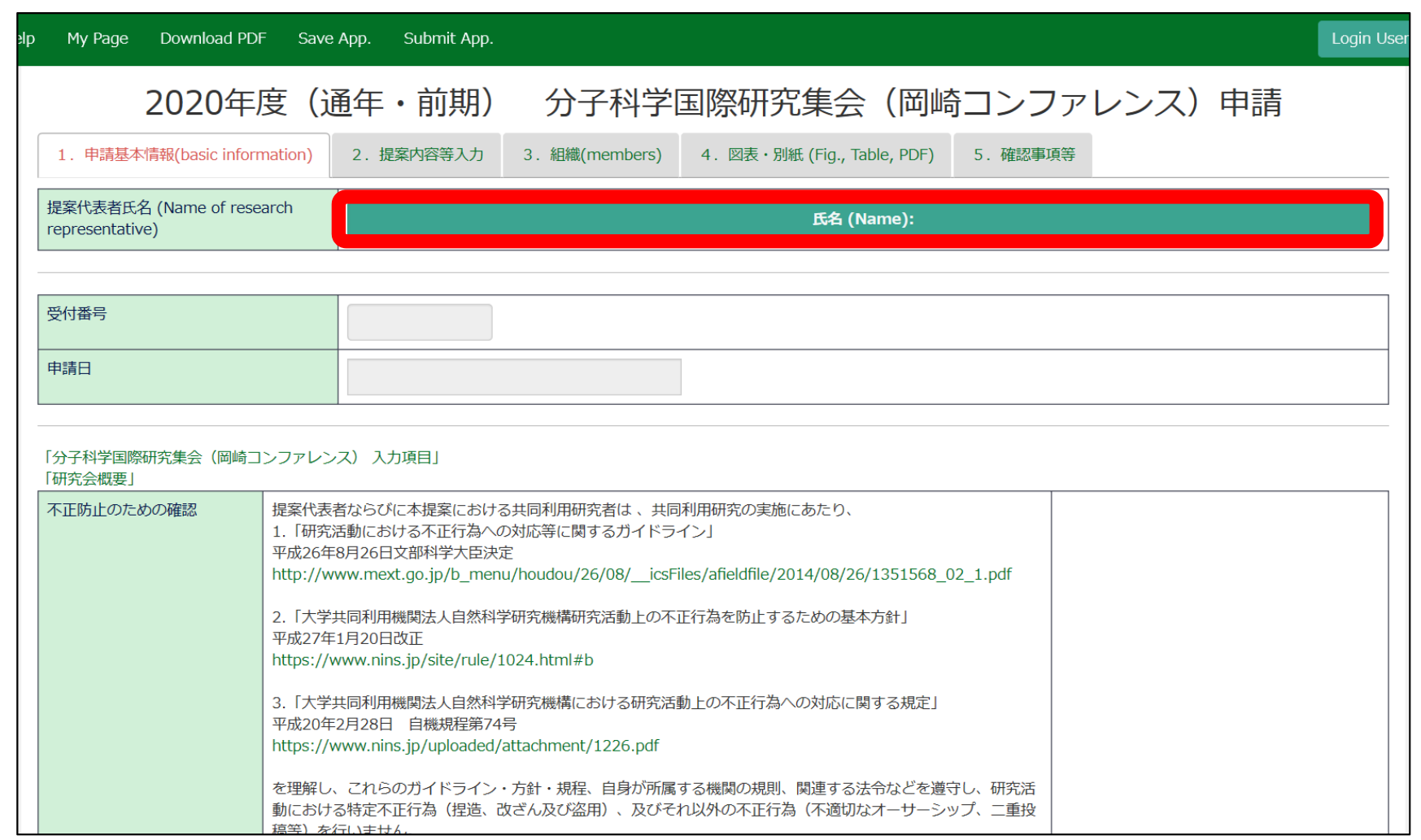

#### 「申請基本情報」入力例➁

#### •「不正防止のための確認」「来所に関する注意事項の確認」の内容を確認し、同意する場合は 「誓約します」にチェックを入れてください。

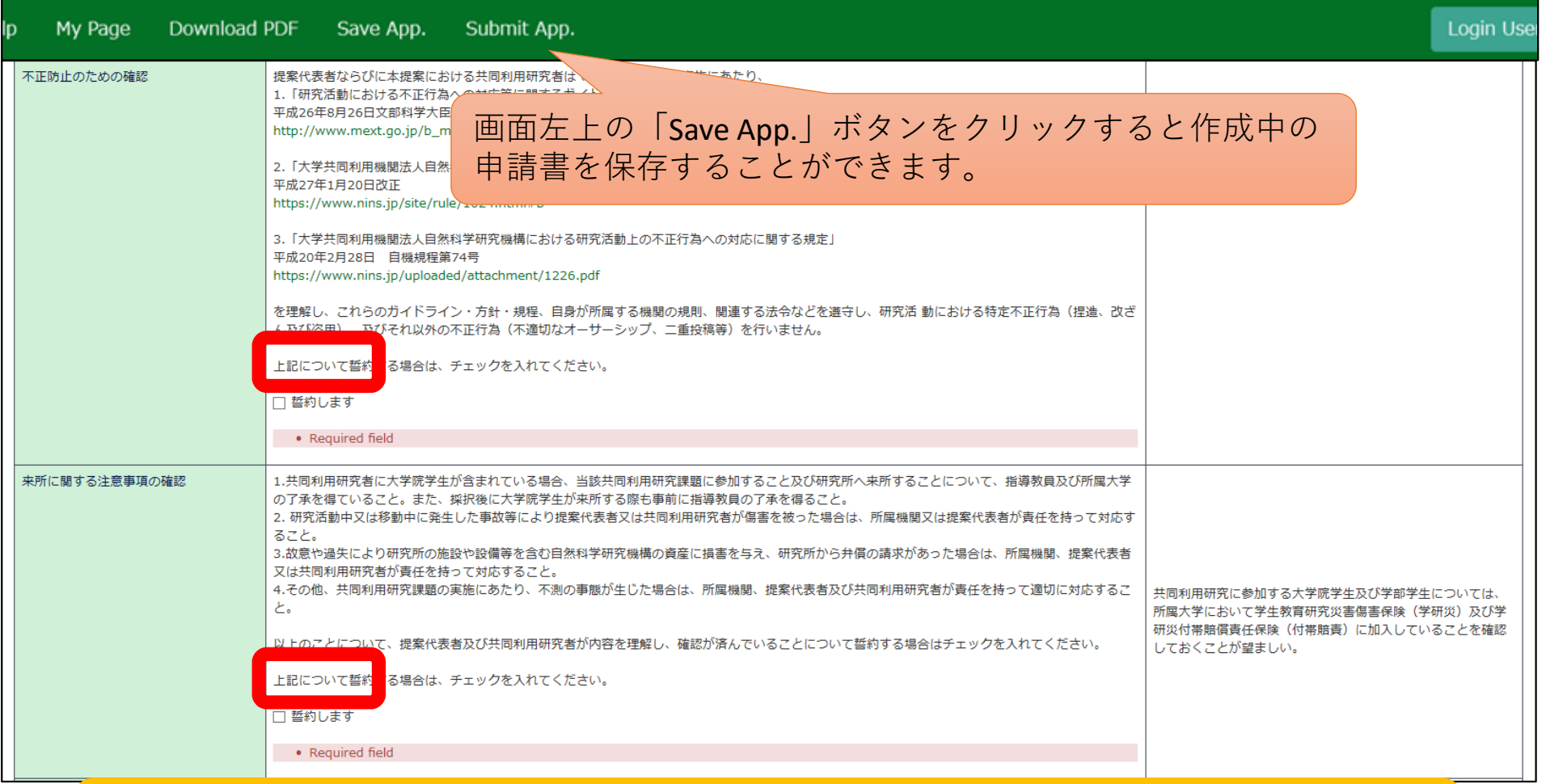

※エラーの表示(Required field)は、必要項目の記入後、申請内容を保存すると非表示になります。

### 「申請基本情報」入力例③

- • 「期間区分」「国際研究集会課題名(和文)」「国際研究集会課題名(英文)」「所内対応者」「開催希 望時期」について入力してください。
- •「未選択」と表示された項目は、ドロップダウンリストから該当するものを選択してください。

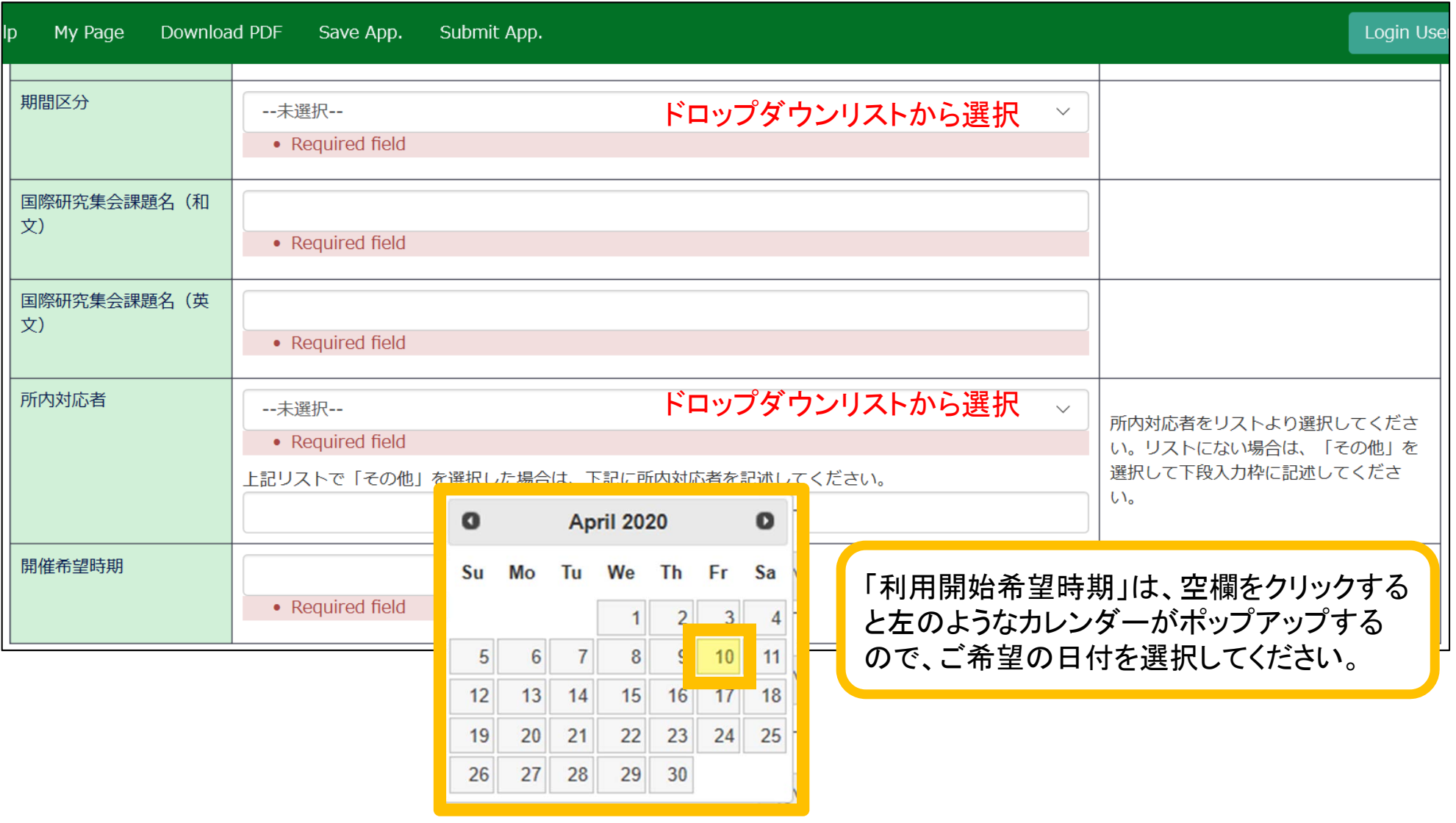

### $\mathsf{F}$ 提案内容等入力」入力例①

- •「研究目的」「カメラ設定」「試料セル」について入力してください。
- テキスト入力を使用しない場合は、 A4判縦でPDFファイルを作成し、 [参照]でPDFファイルを選 択した後、[Upload] をクリックしてアップロードしてください。

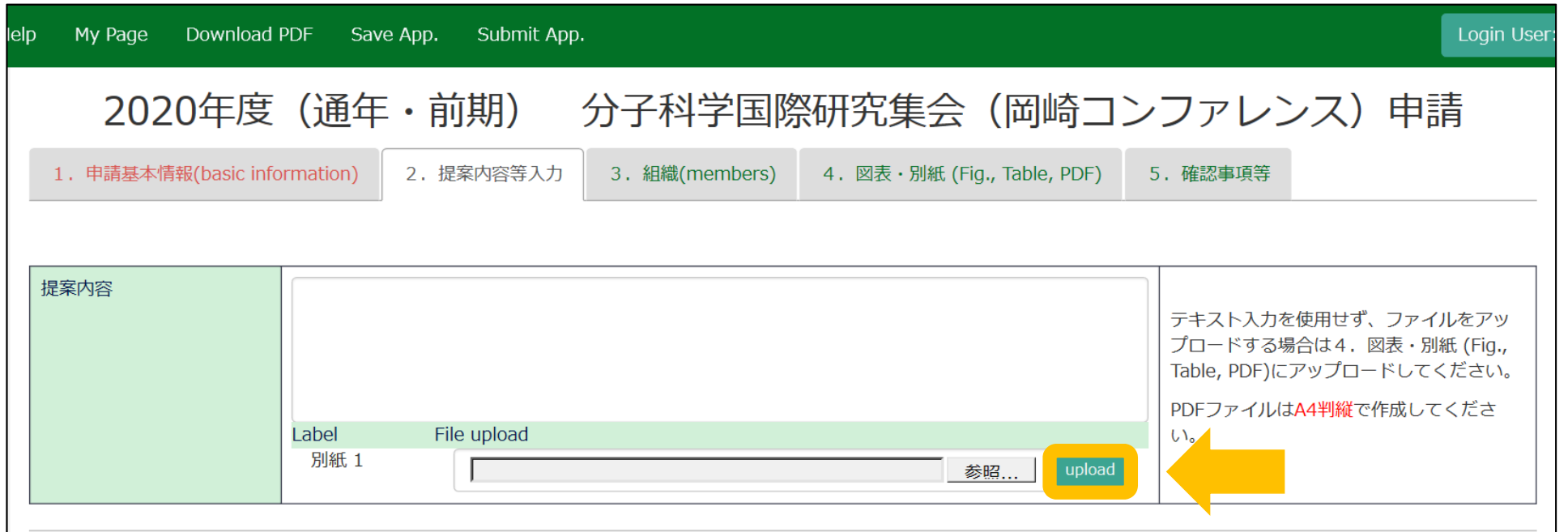

「組織」入力例①

- • 提案代表者および参加予定者を入力してください。入力方法の詳細はマニュアル「申請(詳細)」 をご確認ください。
- •大学院博士課程の方は、学年をD1, D2と半角で入力してください。
- •「区分」の欄には「国内」「国外」のどちらかをご記入ください。

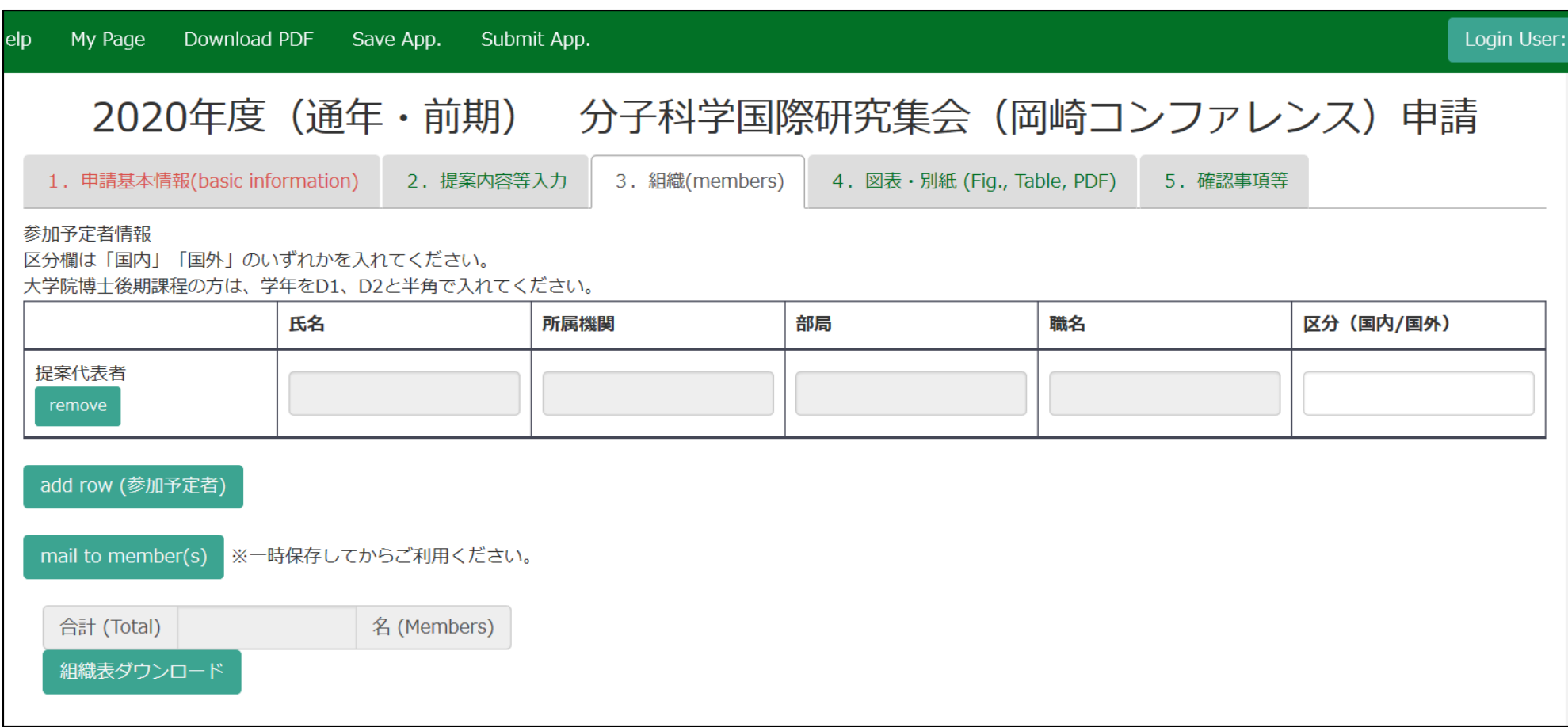

## 「図表・別紙」入力例①

- •図表・別紙を入力してください。
- •入力方法の詳細はマニュアル「申請(詳細)」をご覧ください。

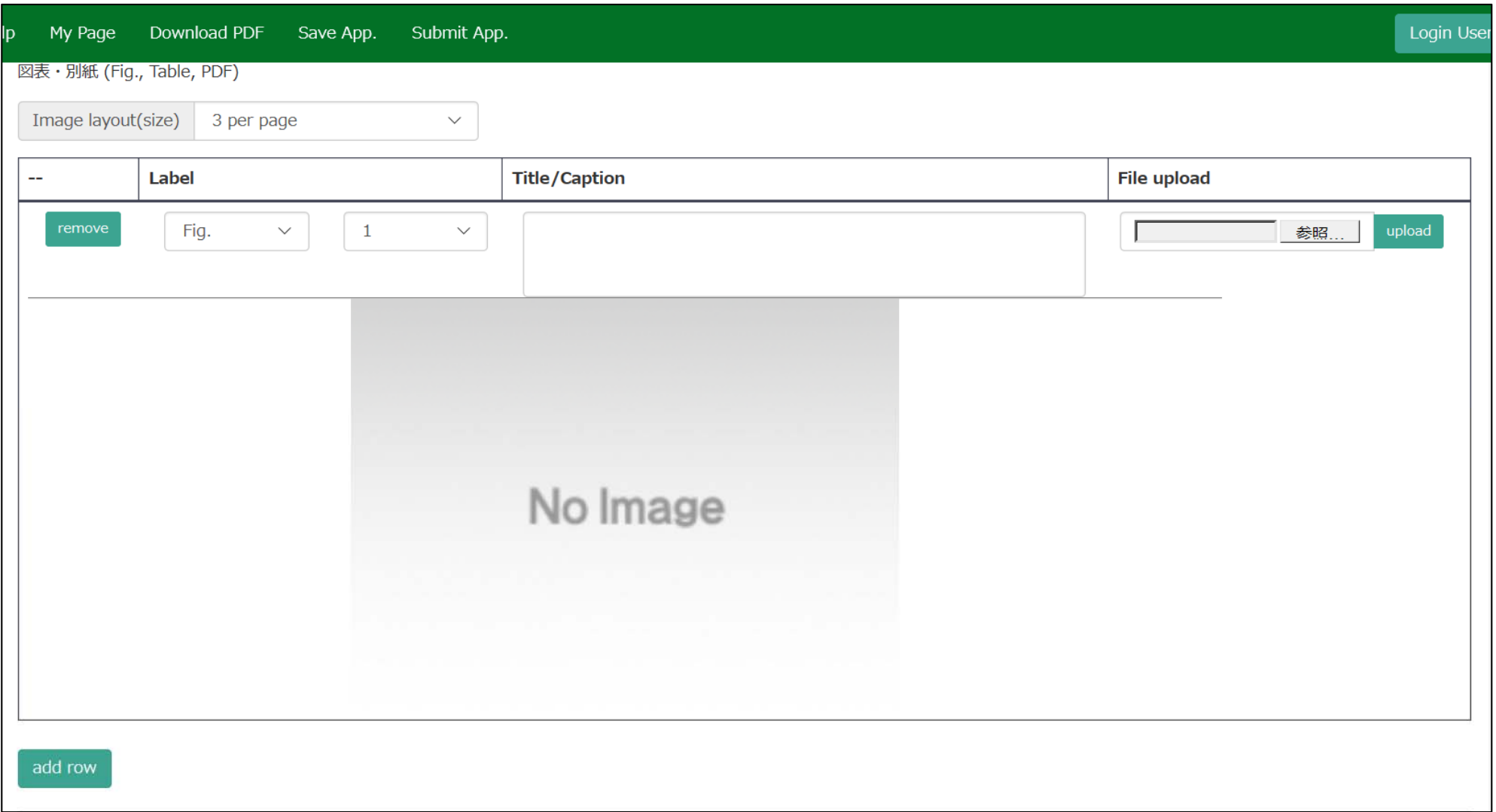

申請に関する問い合わせ

 $\blacktriangle$ 

住 所:〒444-8585 愛知県岡崎市明大寺本町字西郷中38 岡崎統合事務センター 国際研究協力課 共同利用係

T E L : 0564-55-7133

MAIL :r7133@orion.ac.jp

<公募要項はこちらから> ・分子科学研究所⇒公募案内 https://www.ims.ac.jp/guide/application\_requirements.html